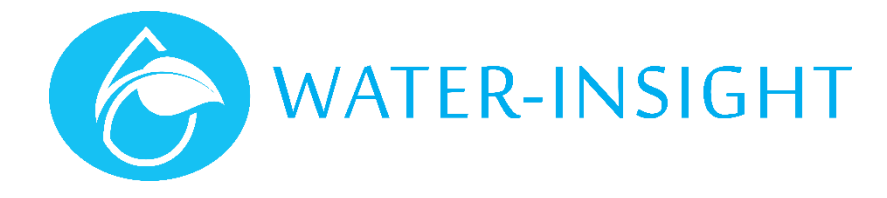

# **Application Notes**

Rev 01.

## **AN32 - Upgrading Firmware on the INC**

It is advisable to familiarise yourself with the "INC User Guide" in conjunction with this application note.

In this application note we show to upgrade the firmware programme running on the INC. Before you start:

- 1. Make sure your INC is turned on and operating normally.
- 2. Make sure you are not working in the rain or anywhere that may get the screen wet.
- 3. Use a computer that has an SDcard reader built in or use a USB-to-SDcard reader adaptor.
- 4. You need an SDcard.

#### **What SDScard?**

The INC uses an SDcard interface for file transfer. The memory card is formatted as FAT32. Typical memory device specifications are:

- Capacity: 8GB/16GB<br>• Standard: 5DA 2.0
- Standard:
- Dimensions:  $24 \times 32 \times 2.1$ mm (W  $\times$  H  $\times$  D)
- Weight: 2g
- Voltage: 2.7~3.6V
	- Performance: Approximate Speed (read): 10~14 (MB/s), (write): 4~5 (MB/s)
- Speed Class: Class 4

Other card specifications may work but the user should verify that the INC can read the memory card correctly.

### **Firmware Distribution**

New firmware can be issued to you in a number of ways:

- Emailed to you by QTech
- Downloaded from the Water-Insight web site
- Placed in a folder on your QIMS pc (usually a folder called SDcard on the windows desktop)

However you receive the firmware files, they need to be transferred to the SDcard before you can proceed to upgrade the INC.

#### **Important**

The firmware file must be named **INC-App.bin** and located in a folder called **firmware**. The firmware folder must be located in the root directory of the SDcard.

#### **Follow these steps:**

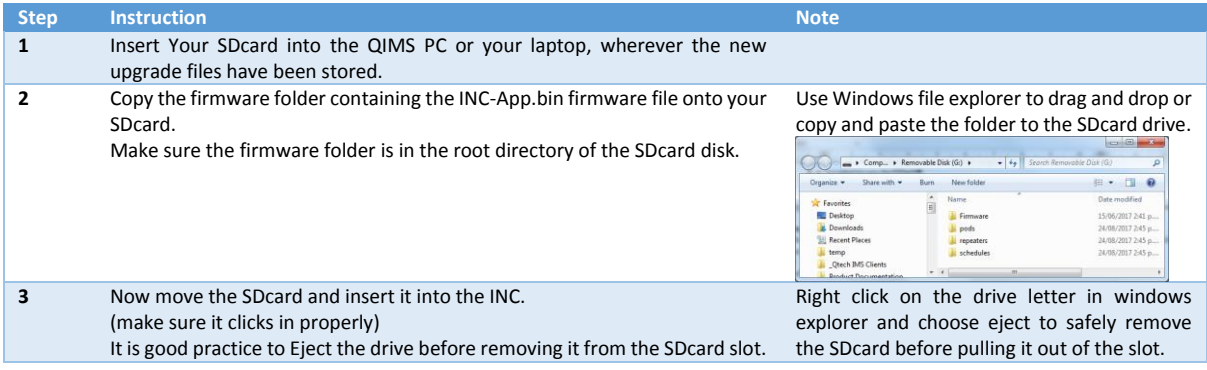

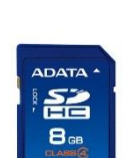

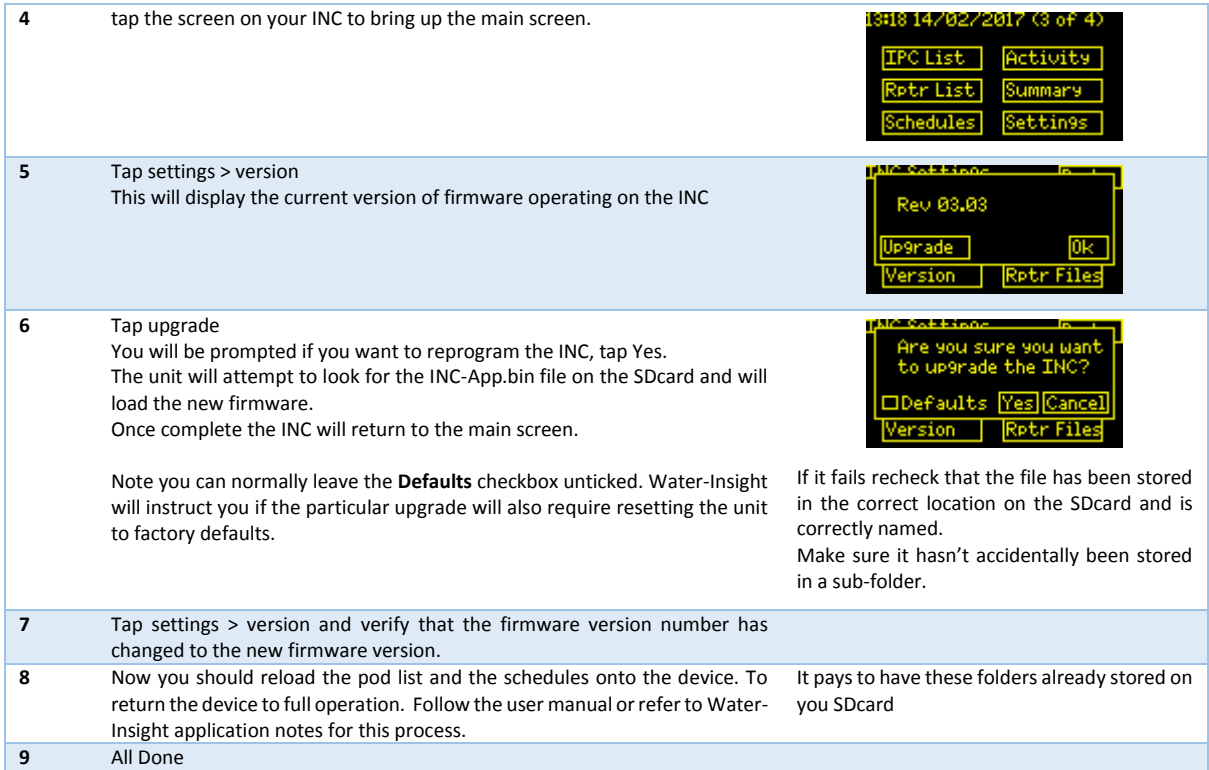

*For more information email support@waterinsight.co.nz*